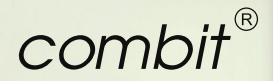

# Volle Unterstützung im Hintergrund List & Label 24

### LL24 Highlights

#### Designer & Vorschau

Kreuztabelle per Drag & Drop, Suchen & Ersetzen, Diagramm aus Kreuztabelle und umgekehrt, anpassbare Vorschau (.NET/VCL), eingebettete Exportformate, ...

#### Web & .NET

Parametrisierbare Datenquellen, HTML5 Viewer: SVG und Drilldown bei Diagrammen, eigene Web Designer Objekte und Designer Funktionen, ...

#### Report Server

Native Apps für iOS und Android, neue Aktionen für geplante Berichte, Kundenwünsche im Ad-hoc Designer, ...

#### Allgemein

Performance, Rscript für weitere Diagramme, Animationen bei XHTML Export, erweiterte PDF/A Unterstützung, ...

# Designer und Vorschau ...

#### **Erstellen einer Kreuztabelle per Drag & Drop**

#### **Suchen und Ersetzen**

Im Designer steht Ihnen jetzt eine mächtige Such- und auch die dazugehörige Ersetzen-Funktion zur Verfügung. Damit passen Sie Berichte schnell und einfach an geänderte Feld-

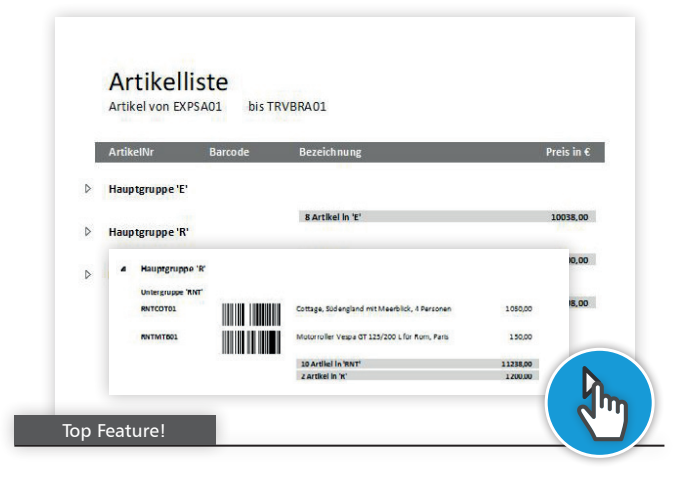

#### **Länderflaggen**

Die neue Funktion CountryFlag erstellt Ihnen an beliebiger Stelle ein SVG der jeweils benötigten Länderflagge.

#### **Ausklappbare Bereiche für Gruppen**

#### V - mill Felder  $>$  11 Drill down Categories **Drilldown-Auswahl** ClimateData Anze Bestellungen als Diagramm Customers Anz Bestellungen als Liste **Employees** Order Details Anzeigen..  $>$   $\blacksquare$  Orders Anzeige > - Pollen Top Kundenwunsch!

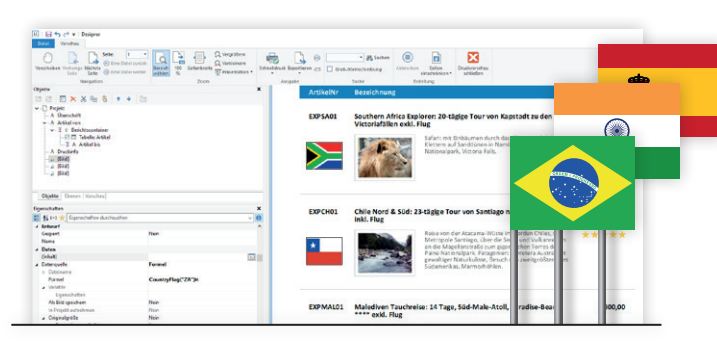

Eine intuitive Drilldown-Möglichkeit in gruppierten Listen erhalten Sie durch das Auf- und Zuklappen der Bereiche. Sofern Ihre Anwendung die Echtdatenvorschau und Drilldown unterstützt, steht diese Möglichkeit in der Vorschau und im HTML5 Viewer zur Verfügung. Die mitgelieferten Komponenten unterstützen diese Funktion direkt.

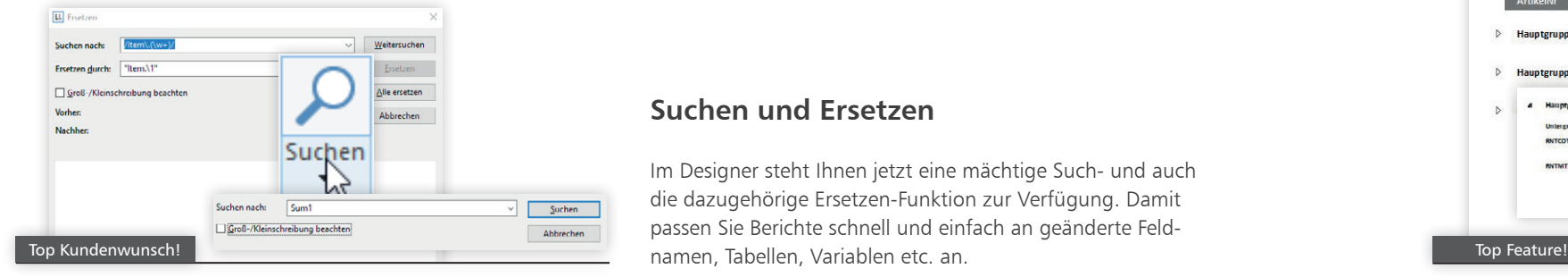

Neben Tabellen erstellen Sie jetzt auch Kreuztabellen durch einfaches Ziehen von Feldern auf den Arbeitsbereich. So erhalten

Sie ganz intuitiv eine Kreuztabelle und können diese weiter bearbeiten.

### **Übergänge bei Update der Vorschau**

Bei der Aktualisierung der Vorschau, beispielsweise bei Drilldown oder anderen interaktiven Vorschau-Funktionen wird die Vorschau jetzt nahtlos aktualisiert, sobald der neue Inhalt generiert wurde.

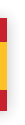

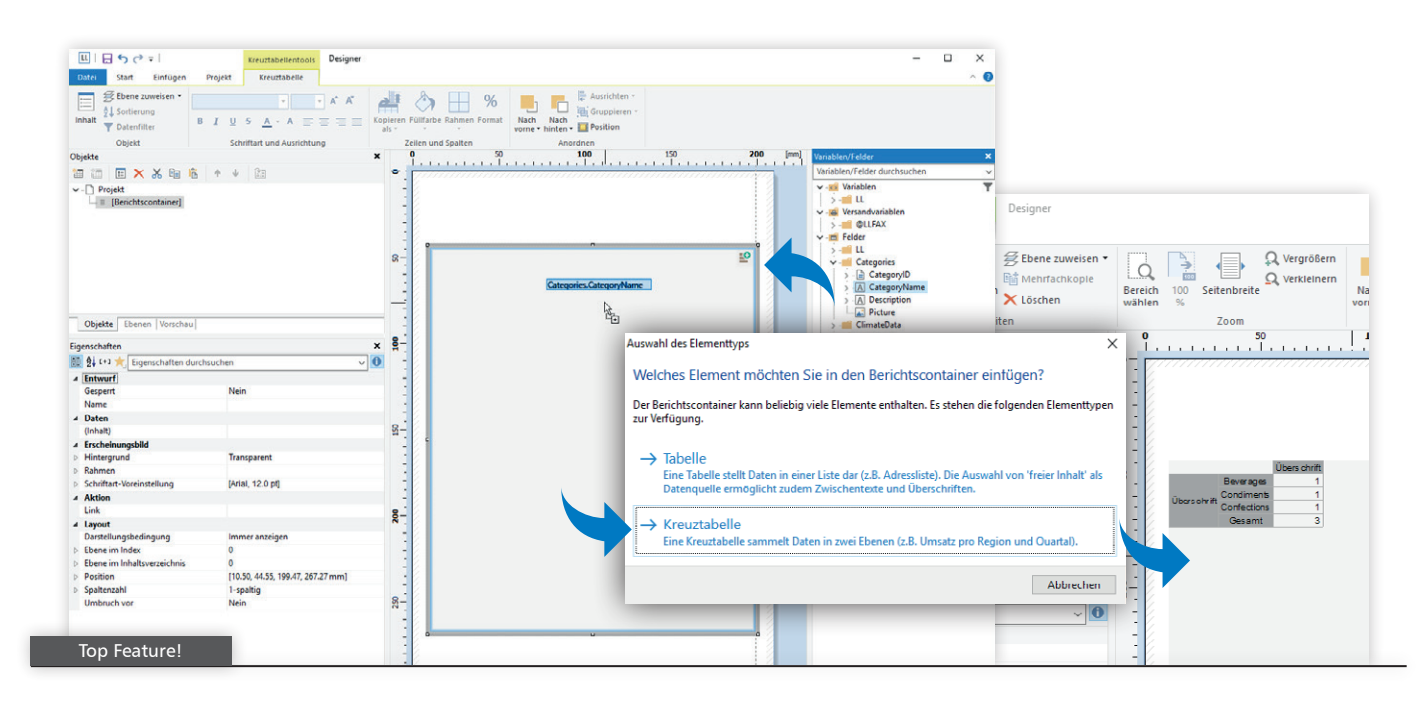

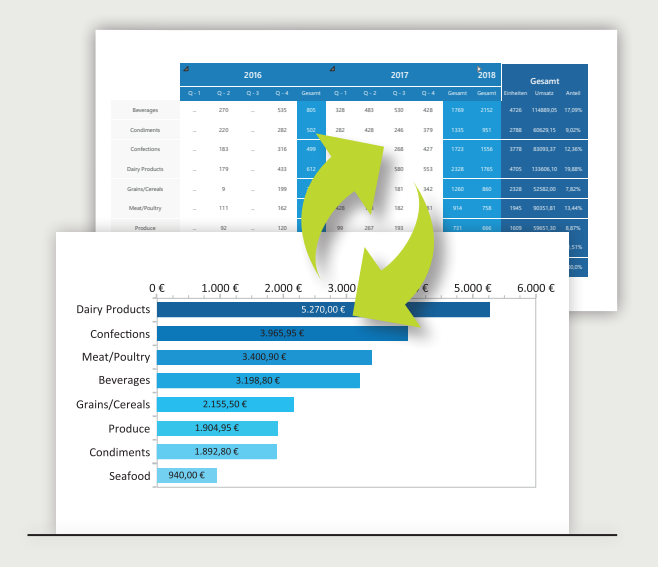

Zerlegen Sie die Vorschau in beliebige Seitenbereiche. Diese Einzeldateien fügen Sie dann in der gewünschten Reihenfolge wieder zusammen. Damit erhalten Sie völlig neue Möglichkeiten, "auf die Schnelle" einen bestehenden Bericht neu zu ordnen.

### **Top Kundenwunsch!**

#### **Eingebettete Exportformate**

Zusätzlich zu den bisherigen Bildformaten und PDF integrieren Sie jetzt auf Wunsch Daten für den späteren Export nach MS Word und Excel, MHTML und XHTML in die Vorschaudatei (Ihre Anwendung muss dafür Drilldown unterstützen; die mitgelieferten Komponenten sind bereits dafür vorbereitet). Ihr Anwender kann so mit dem kostenlosen List & Label Viewer die Vorschaudatei öffnen und in die entsprechenden Formate exportieren.

#### **Vorschau passt zur eigenen Anwendung**

Umfangreiche Einstellungen ermöglichen es Ihnen, die Vorschau an Ihr eigenes Design anzupassen. Neben Farben und Schattierungen passen Sie beispielsweise auch den Auswahlrahmen und die Anzeige von Seitennummern an.

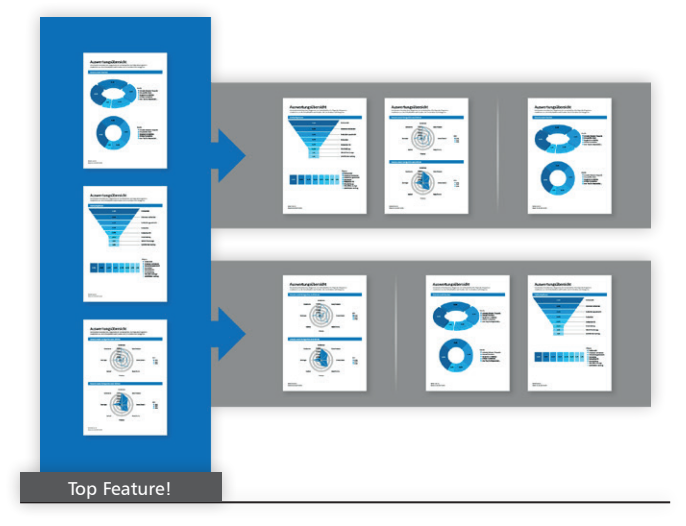

#### **Vorschau aus Einzelseiten erstellen**

# ... das Herz Ihrer Anwendung!

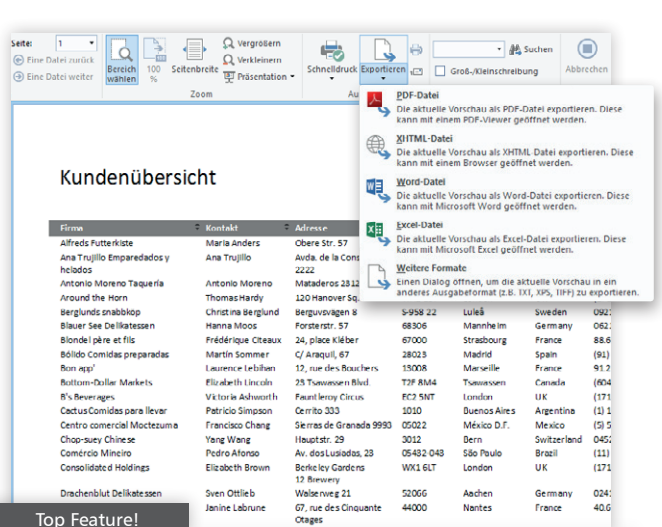

#### List & Label C# Viewer Sample  $H = 4$  1 of 4  $6 + 5$  $\frac{1}{\sqrt{2}}\sum_{i=1}^{n} \frac{1}{\sqrt{2}}\sum_{i=1}^{n} \frac{1}{\sqrt{2}}\sum_{i=1}^{n} \frac{1}{\sqrt{2}}\sum_{i=1}^{n} \frac{1}{\sqrt{2}}\sum_{i=1}^{n} \frac{1}{\sqrt{2}}\sum_{i=1}^{n} \frac{1}{\sqrt{2}}\sum_{i=1}^{n} \frac{1}{\sqrt{2}}\sum_{i=1}^{n} \frac{1}{\sqrt{2}}\sum_{i=1}^{n} \frac{1}{\sqrt{2}}\sum_{i=1}^{n} \frac{1}{\sqrt{2}}\sum_{i=1}^{n}$ ontrate<br>Introduce  $\frac{1}{2} \frac{\sin 2\theta}{\sin 2\theta} = -\frac{\sin 2\theta}{\sin 2\theta}$  $\begin{array}{ccc} \text{stack} & \text{small} \\ \text{for } & \text{small} \end{array}$ to senior contracts ÷  $\label{eq:1} 1 \quad \text{even} \quad 1 \qquad \text{neq equivalent tree},$ a teatra, miran<br>Taylor Saturdan televisi (SA) Propertie PreviewControl combit.ListLabel24.ListLabelPreviewControl  $\frac{\cos \theta}{\sin \theta}$  $\bullet$ ■ 乳四チ  $\begin{tabular}{|c|c|} \hline $n$ and $n$ \\ \hline \hline $n$ and $n$ \\ \hline \end{tabular}$ Default Language combit Liet shallA PreviewPageSty **El PageStyle** DranShador Standard CounAr Eilahlan El SelectionFrame unbit.ListLabel24.PreviewSe  $\overline{2}$ Color Green<br>Green invoice ColorHighlighted nangkas<br>Vianning  $\bullet$  $\frac{1}{2}$ FillColor 192: 255: 192 FillColorHighlighte  $\overline{1}$  192: 255: 192  $\begin{minipage}{0.5\textwidth} \begin{minipage}{0.5\textwidth} \centering \begin{tabular}{|c|c|} \hline & \multicolumn{2}{|c|}{\textbf{1}} & \multicolumn{2}{|c|}{\textbf{1}} \\ \multicolumn{2}{|c|}{\textbf{1}} & \multicolumn{2}{|c|}{\textbf{1}} \\ \multicolumn{2}{|c|}{\textbf{1}} & \multicolumn{2}{|c|}{\textbf{1}} \\ \multicolumn{2}{|c|}{\textbf{1}} & \multicolumn{2}{|c|}{\textbf{1}} \\ \multicolumn{2}{|c|}{\textbf{1}} & \multicolumn{2}{|c|}{$ FrameTyne MarginHeigh  $\overline{\phantom{a}}$ MarginWidth **RoundedCorne** ShowThumbnails ShowToolbar  $\overline{\phantom{a}}$ ShowUnprintableA Fals **SlideshowMode** Fals  $\frac{1}{2\sqrt{2}}$  ,  $\frac{1}{2}$  ,  $\frac{1}{2}$ ThumbnailBackColor  $\overline{\Box}$ ThumbnailWidth ShowPageNumber Top Kundenwunsch! Top Feature! Top Feature!

Kreuztabellen und Diagramme haben bezüglich der zugrundeliegenden Daten viel gemein. Oft wird zusätzlich zu einer Kreuztabelle im Bericht noch ein Diagramm zur Visualisierung angefügt. Dies führen Sie jetzt direkt im Objektfenster oder im Ribbon aus. Auch die Konvertierung eines Diagrammes zur Kreuztabelle ist möglich.

#### **Diagramm aus Kreuztabelle erstellen und umgekehrt**

# Web & .NET

### **Berichtsparameter**

KundenNr

#### **Parametrisierbare Datenquellen**

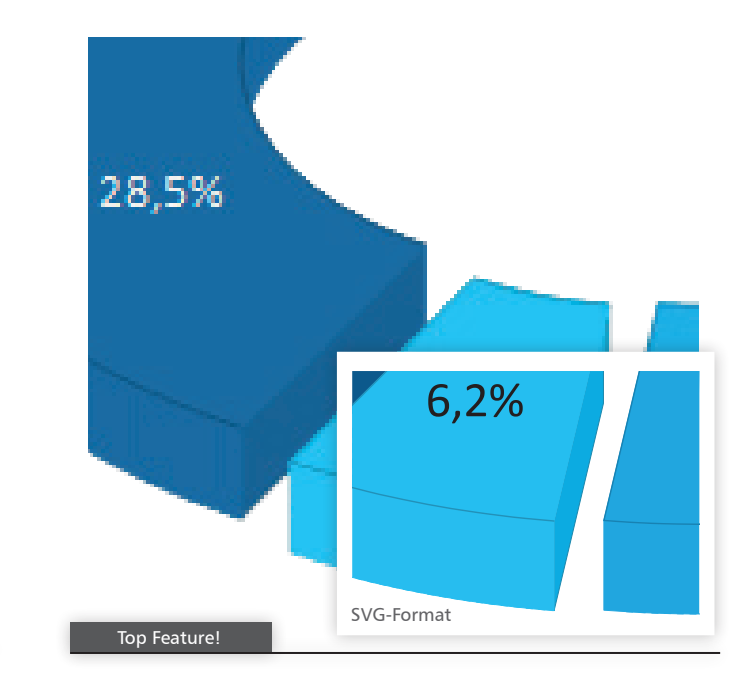

Die leistungsfähigen Filteroptionen von List & Label können jetzt durch parametrisierbare Datenquellen überall genutzt werden. Sie ermöglichen die Kombination von Datenquellen-Parametern mit tatsächlichen Berichtsparametern im Designer. So können z. B. die Parameter Ihrer Stored Procedure direkt als Berichtsparameter genutzt werden. Diese Funktion ist auch direkt im Report Server für REST und JSON verfügbar.

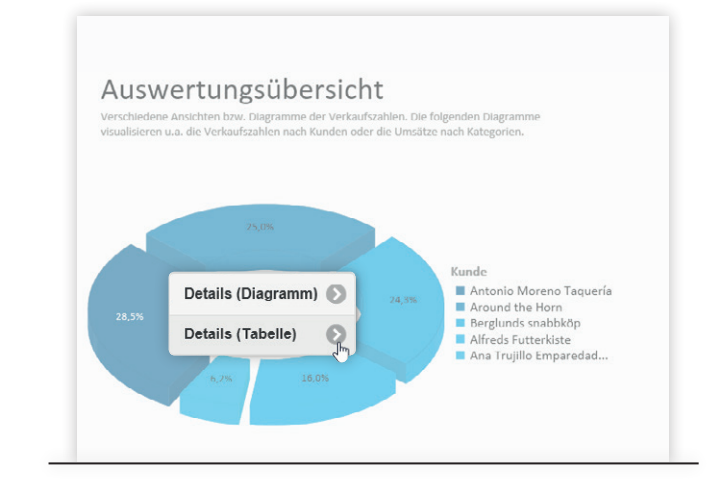

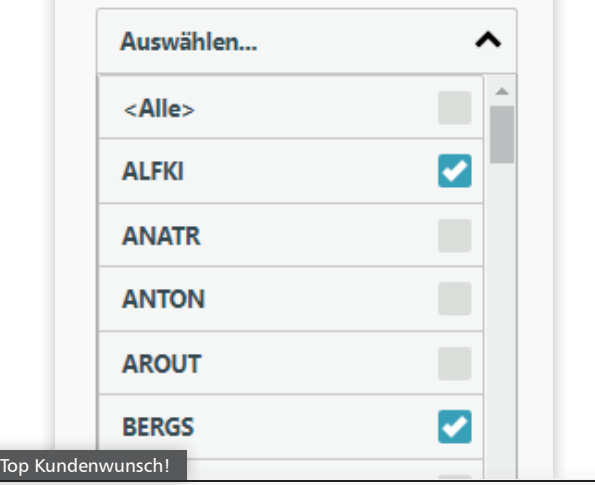

#### **Web Designer: Eigene Objekte/Funktionen**

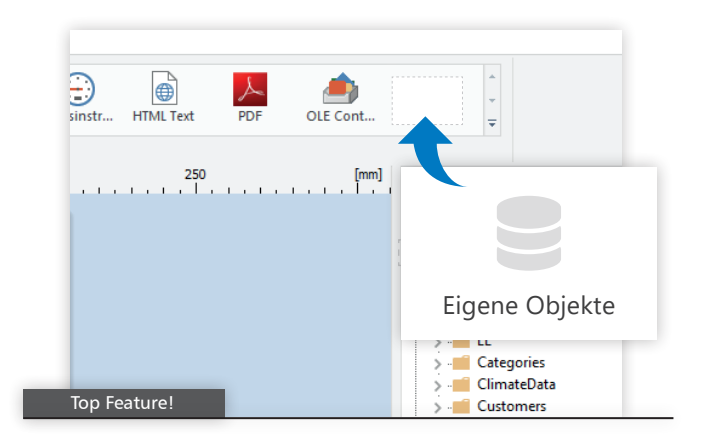

Fügen Sie Ihre eigenen Designer Funktionen und Designer Objekte in der Web Designer Konfiguration auf dem Server hinzu, um sie anschließend auf den jeweiligen Clients zu verwenden (auch für Report Server möglich). So wird auch der Web Designer genau wie der klassische Desktop Designer nach Ihren Bedürfnissen erweiterbar.

> Die neue Web Assembly unterstützt jetzt .NET Standard 2.0. So kann List & Label nun auch in die neuesten ASP.NET Core Applikationen integriert werden.

#### **Sonstiges**

#### **Diagramme als SVG im HTML5 Viewer**

Alle Diagramme, Shapefiles (z.B. bei Geovisualisierung) und Barcodes werden jetzt im Browser und beim XHTML Export als SVG gerendert. Dadurch ist die Bildqualität trotz kleiner Dateigröße hervorragend und bleibt selbst beim Zoomen erhalten.

#### **Drilldown Support im HTML5 Viewer**

Nachdem Drilldown in Diagrammen für Desktop Applikationen bereits seit längerem zur Verfügung steht, bringen wir diese Funktion jetzt auch in Ihr Web Reporting. So werden nun einzelne Segmente im Diagramm aktive Linkbereiche. Und mit einem Klick erhalten Sie direkt Zugriff auf die darunterliegenden Daten.

#### **Neue Aktionen für geplante Berichte**

Neben der Verteilung als eMail, per FTP oder SharePoint ist jetzt der Upload zu Google Drive, Dropbox und Microsoft OneDrive möglich.

#### **Native Apps für iOS und Android**

Mit den neuen Report Server Apps können Sie auf die wesentlichen Funktionen Ihres Report Servers nativ auf nahezu jedem mobilen Endgerät zugreifen. Die Apps werden im App Store bzw. Play Store erhältlich sein. Im Vergleich zur vollständigen Oberfläche im Browser lädt die App schneller und ist besonders sparsam, was die Bandbreitennutzung angeht. Derzeit unterstützen wir Android, iOS und Windows.

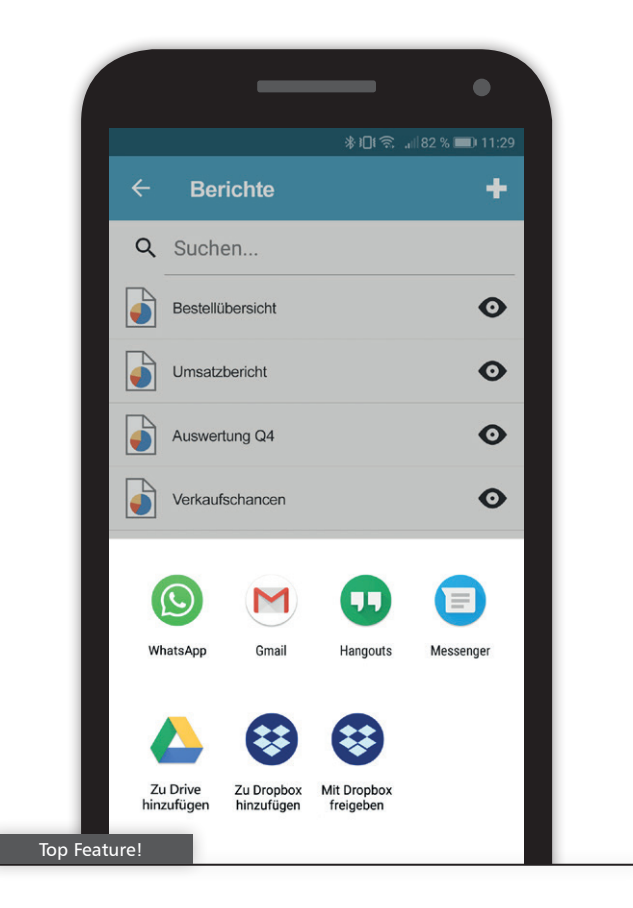

# Report Server

(Enterprise Edition)

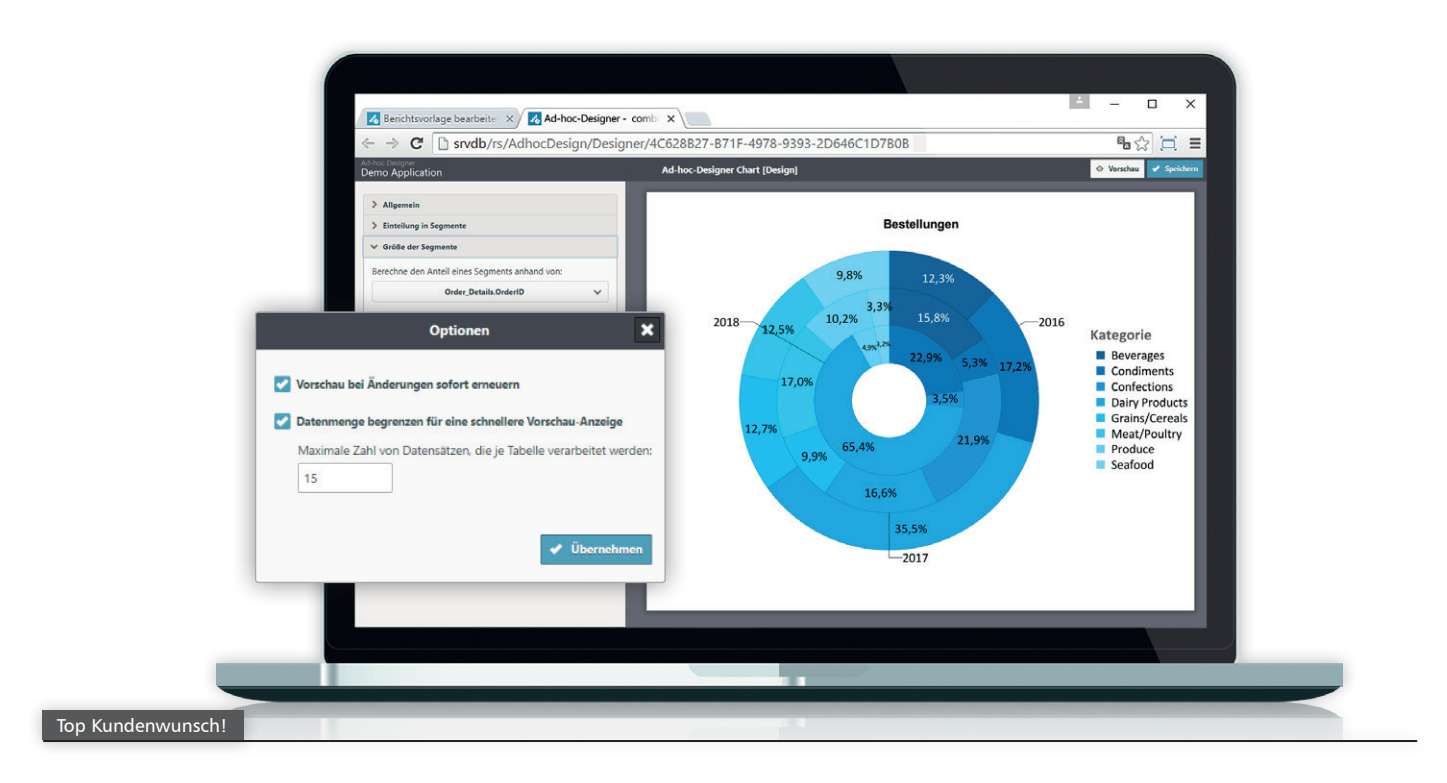

### **Kundenwünsche im Ad-hoc Designer**

Über "Vorschau bei Änderungen sofort erneuern" können Sie wählen, dass die Vorschau jede Änderung am Layout sofort widerspiegelt.

Um den Aufbau der Vorschau auch bei sehr umfangreichen Datenquellen schnell auszuführen, steht Ihnen jetzt mit "Datenmenge begrenzen für eine schnellere Vorschau-Anzeige" die Möglichkeit zur Reduktion der zu Grunde liegenden Datenmenge zur Verfügung.

Noch eine kleine Verbesserung: Das Format des Ausgabedatums lässt sich jetzt nach Wunsch einstellen.

#### **Sonstiges**

- Datenquellen lassen sich nun für eine bessere Übersicht in Ordnern organisieren.
- Die Auswahl der Datenquellen zu einer Berichtsvorlage wurde neu und übersichtlicher gestaltet.
- Bei REST-Datenquellen haben Sie nun die Möglichkeit, HTTP-Header zu definieren, beispielsweise wenn zur Authentifizierung ein Schlüssel benötigt wird.
- Das Timeout (REST) kann jetzt eingestellt werden, um auch bei größeren Datenmengen auf die Serverantwort zu warten.
- Den Report Server Designer verteilen Sie jetzt als MSI-Datei z.B. per Gruppenrichtlinie.
- Unterstützung für OpenAPI, um die Spezifikation der REST-API des RS einfach und übersichtlich einzusehen.

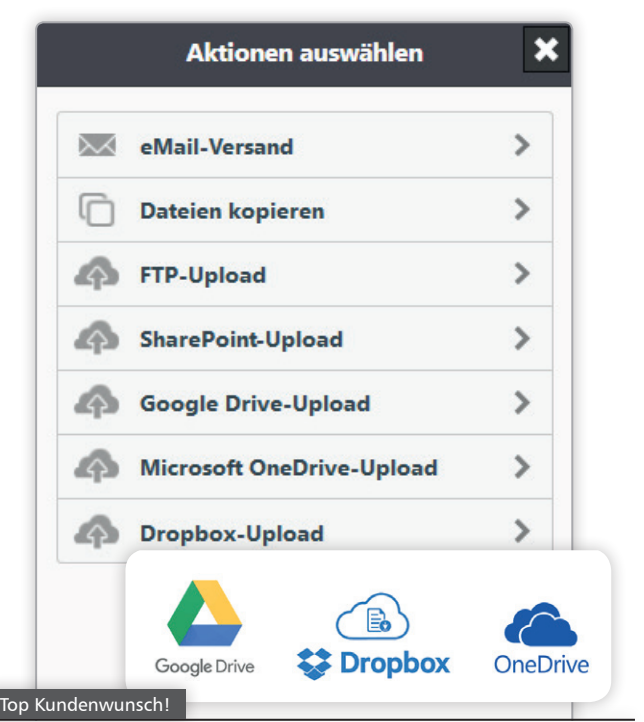

# Allgemein

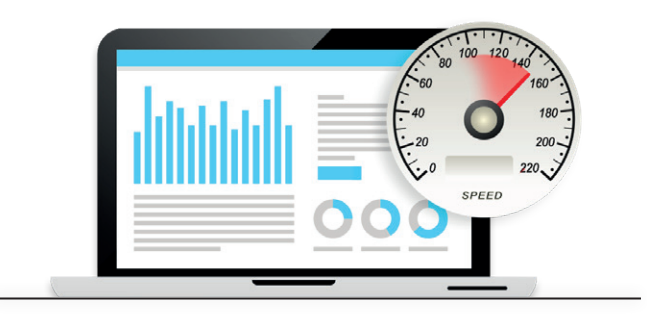

#### **Performance**

Erneut konnten wir List & Label deutlich beschleunigen. In Listenprojekten profitieren Sie von durchschnittlichen Geschwindigkeitssteigerungen von 20%, unabhängig von der Datenquelle oder Ihrer Entwicklungsumgebung. Mit ADO.NET sind die Leistungssteigerungen sogar noch größer, wenn viele 1:1 Relationen verwendet werden.

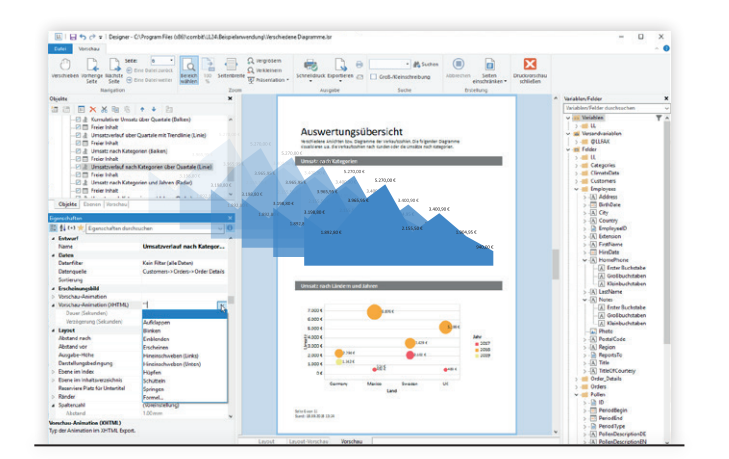

#### **Weitere Features**

#### **Verhalten bei NULL-Wert**

Sie können nun wählen, ob ein NULL-Wert als 0 behandelt, ignoriert oder effektiv eine Lücke, z.B. in einem Liniendiagramm, verursachen soll.

 **Verhalten bei Zoom per Mausrad geändert** Beim Zoom per Mausrad wird jetzt automatisch auf die Cursorposition zentriert. Das erleichtert das Zoomen auf ein gewünschtes Detail.

#### **Unterstützung weiterer PDF/A Modi**

Neben dem bisherigen PDF/A-Modus PDF/A-1a ist jetzt auch der PDF/A-1b Modus möglich, der einfacher ist und nur die grundlegende Konformität erreicht. Außerdem neu zur Einbettung aller Arten von Dateien in das PDF-Dokument: PDF/A-3b.

#### **Tastaturnavigation im Formeldialog**

Die überarbeitete Tastaturnavigation macht jetzt den Formeldialog auch ohne Maus bedienbar.

#### **Rscript für weitere Diagramme**

List & Label bietet bereits eine Vielzahl an Diagrammen. Da es aber schier unendlich viele Arten von Diagrammen und Darstellungsmöglichkeiten gibt, haben wir Rscript als etablierte Sprache, die auf statistische Berechnungen und Grafiken spezialisiert ist und jede erdenkliche Visualisierung unterstützt, an List & Label angebunden. Sie erweitern damit die bisherigen Optionen für das Berichtslayout und den Datenzugriff von List & Label um die riesige Menge an Diagrammen und Darstellungsmöglichkeiten

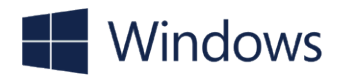

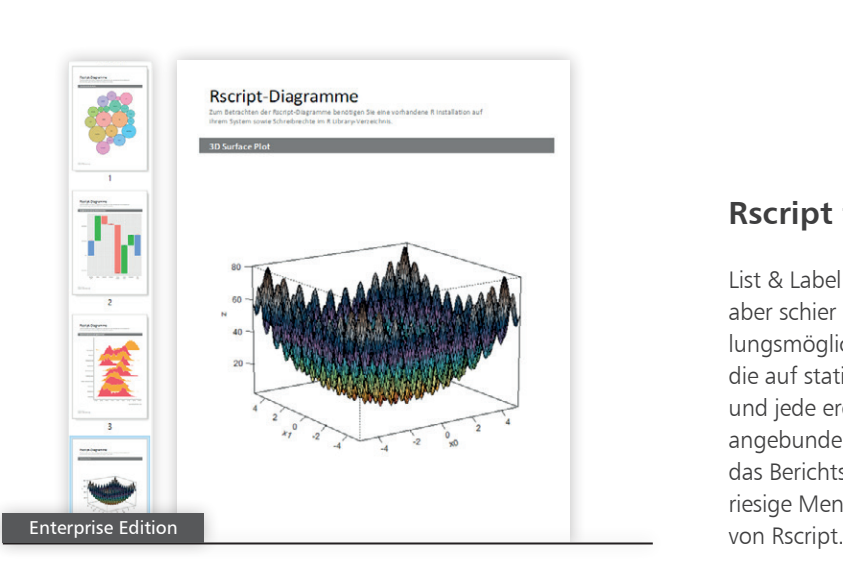

#### **Verschachtelte Tabellen**

Verschachtelte Tabellen werden nun in Gruppenköpfen und Kopfzeilen unterstützt. Für Gruppenüberschriften können Sie dem Layout schnell Daten aus einer Untertabelle hinzufügen. In der Kopfzeile ist das Merkmal auf statische Inhalte beschränkt.

#### **Animationen bei XHTML Export**

Die meisten Objekte erhielten eine neue HTML-Animationseigenschaft. Ähnlich wie bei den Animationen in der Vorschau definieren Sie so das Verhalten der im Browser angezeigten Objekte. Dazu wählen Sie einfach einen der neun verfügbaren Animationstypen aus und stellen Verzögerung und Dauer ein. Auch im Report Server verfügbar!

Unterstützung für Windows 10 Codename Redstone 5

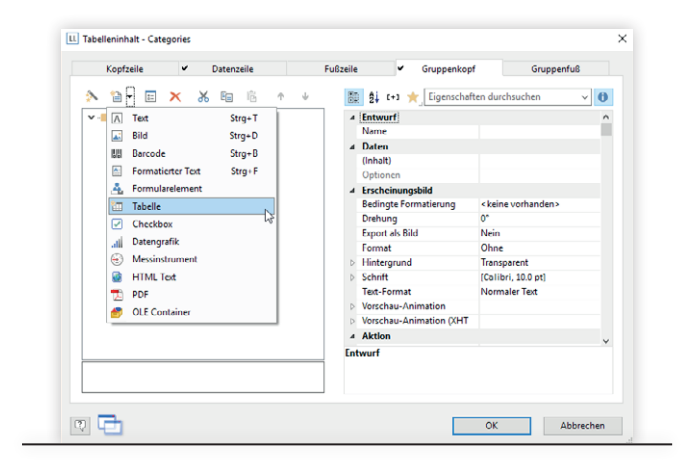

### Ihre Version 24!

#### **Subscriber**

Mit einer aktiven Professional oder Enterprise Edition haben Sie List & Label 24 schon inklusive – es ist alles erledigt und bezahlt. Sie erhalten von uns automatisch Informationen über den Download. Bei registrierter Vorversion steht Ihr Update dann fix und fertig registriert zum Abholen bereit. Ansonsten registrieren Sie bitte noch Ihre Vorversion.

#### **Neukunden**

Starten Sie noch mit Version 23, und Version 24 ist ohne Zusatzkosten inklusive. Entweder als enthaltenes Subscription-Update bei Professional oder Enterprise Edition, oder als kostenloses Update zu Ihrer neuen Standard Edition. Bitte registrieren Sie hierfür Ihre Lizenz bis zum 24.10.2018 und wir stellen Ihnen den Download pünktlich zum Release zur Verfügung.

## **www.combit.net**

combit GmbH Untere Laube 30 78462 Konstanz Deutschland

#### Sales & Service Team

T +49 (0) 7531 90 60 10 F +49 (0) 7531 90 60 18 service@combit\_net

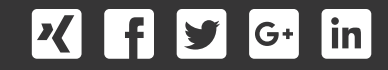

**© combit GmbH 2018,** Irrtümer und Änderungen vorbehalten! Die Angaben stellen nur Beschreibungen dar und enthalten keine Garantie der Beschaffenheit der Produkte. Bitte beachten Sie, dass es bei den angegebenen Fremdproduktversionen verschiedene, funktionell abweichende Releases geben kann. Wir empfehlen Ihnen mit Hilfe der kostenlosen Testversion evtl. Probleme im Vorfeld auszuschließen. Alle genannten Produkte, Produktbezeichnungen sowie Logos sind Marken, eingetragene Warenzeichen oder Eigentum der jeweiligen Hersteller.